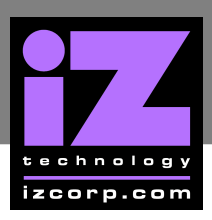

# **HOW TO INSTALL RADAR SOFTWARE \_\_\_\_\_\_\_**

# **SOFTWARE VERSION 2.54 \_\_\_\_\_\_\_\_\_\_\_\_\_\_\_\_\_\_\_\_\_\_\_\_\_\_\_\_\_\_\_**

Installing the version 2.54 software onto RADAR:

**Backup current sessions.** This is a standard precaution, but it is particularly essential for audio drives that are being converted to waveform mode, since all audio will be erased on these drives in step 3. When the upgrade is complete, and the backups are restored, waveforms will be generated automatically for these projects.

If upgrading from Version 2.06 and created macros in Version 2.06, the macro file must be deleted from RADAR's IDE drive before upgrading. To delete the file, a QWERTY keyboard will need to be connected to the RADAR unit. Reboot and wait until the screen clears and the prompt **RUN RADAR? [NY]** appears. Type *N* to enter DOS mode, then type *del C:\MACROS.BIN* to delete the macro file.

#### **For audio drives that are being converted from non-waveform to waveform mode:**

Choose **ERASE ALL DISKS** from the **PROJECT** menu and answer **YES**. Answer **YES** again to the LOSE ALL AUDIO prompt. A prompt will ask to create a project. Press **ENTER** to create an empty, untitled project. Repeat this step to erase each audio drive that is being converted to waveform mode.

#### **For other audio drives:**

Choose UPGRADE SYSTEM from the SYSTEM menu and answer YES". Press the **ENTER** key, RADAR will save all projects on the audio drive in a version-independent (upgrade) format. This operation will take approximately 10 seconds per project. When it is complete, the **RE-8 II LCD** will say:

#### **INSERT UPGRADE FLOPPY & REBOOT**

If there is another audio drive, swap it into the drive bay, reboot RADAR, and repeat this step. Continue until all audio drives have either been erased or put into upgrade mode.

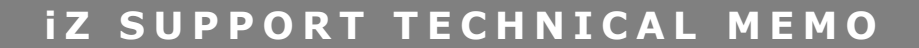

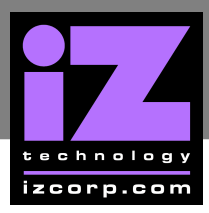

Insert the floppy disk containing RADAR II Version 2.52 and reboot RADAR. The **RE-8 II LCD** will show the following status messages:

> **RADAR DIGITAL 24 TRACK** (*about 30 seconds*)

**BOOTING SYSTEM PLEASE WAIT…**

**INSTALLING RADAR**

**SOFTWARE V2.52**

(*1-2 minutes*)

**5** When the install is complete the LCD displays:

## **INSTALL OK REBOOT SYSTEM**

Remove the floppy disk and reboot RADAR.

**For audio drives that are being converted from non-waveform to waveform mode:**

Ignore any *WRONG OP SYS S/W* messages since the audio drives is to be initialized with the new software. Use the **INIT DISK** option in the **DIAGNOSTICS** menu to reinitialize the disk. Reply **YES** to both the **INIT FOR WAVES** prompt and the **ERASE OLD DATA** prompt. Repeat this step for each audio drive that is being converted to waveform mode.

### **For other audio drives:**

Note that when RADAR mounts the drive, all projects will automatically be upgraded to version 2.52 format. This operation will take approximately 10 seconds per project. If there is another audio drive which was put into upgrade mode in step 3, unmount the current drive, swap the next audio drive into the drive bay, and mount it. Repeat this step for each additional audio drive.

For audio drives that are being converted from non-waveform to waveform mode, restore current sessions from the backup. RADAR will automatically generate waveforms for the restored projects.

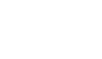